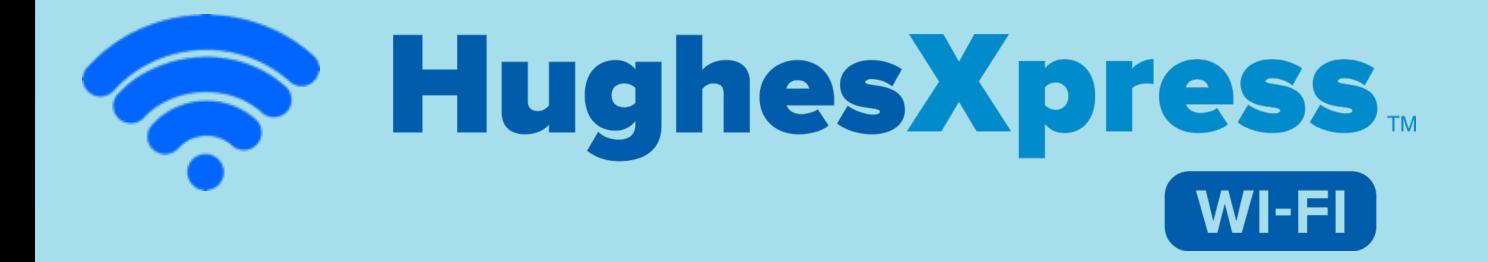

# **Guía del Usuario**

**https://hughesxpresswifi.com**

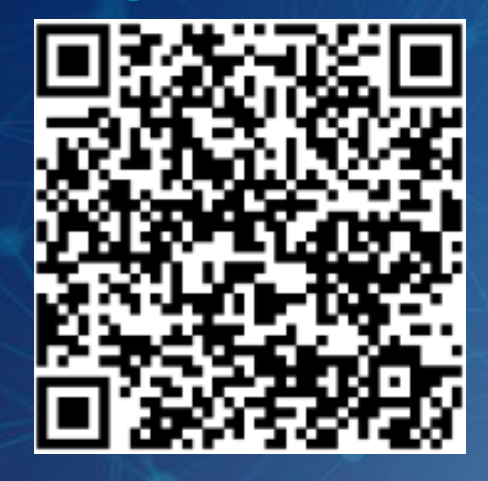

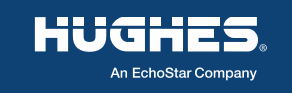

Revisión Oct-28-2022v4

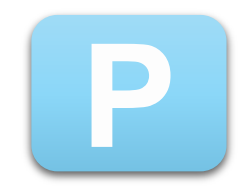

### **P Paquetes de Datos**

## **HughesXpress** WI-FI

### **ILIMITADOS POR TIEMPO**

- **1 Hr. y vigencia de 2 días**
- **3 Hrs. y vigencia de 5 días**
- **10 Hrs. y vigencia de 10 días**
- **7 Días**
- **30 Días**

### **POR CUOTA DE DATOS**

- **200 MB hasta 48 horas**
- **1 GB hasta 7 días**
- **4 GB hasta 30 días**

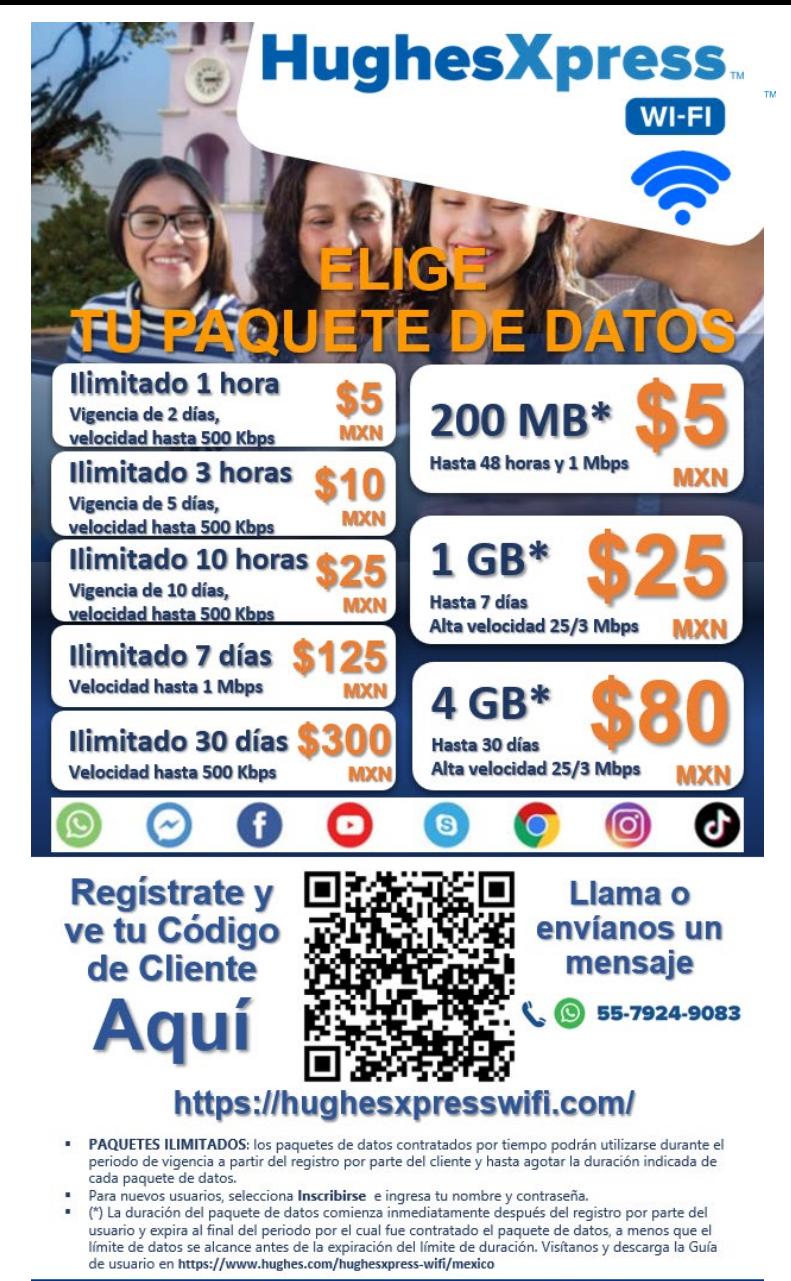

HughesXpress Wi-Fi

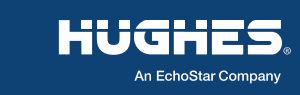

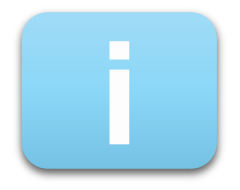

### **Nueva App i**

## Hughes Xpress

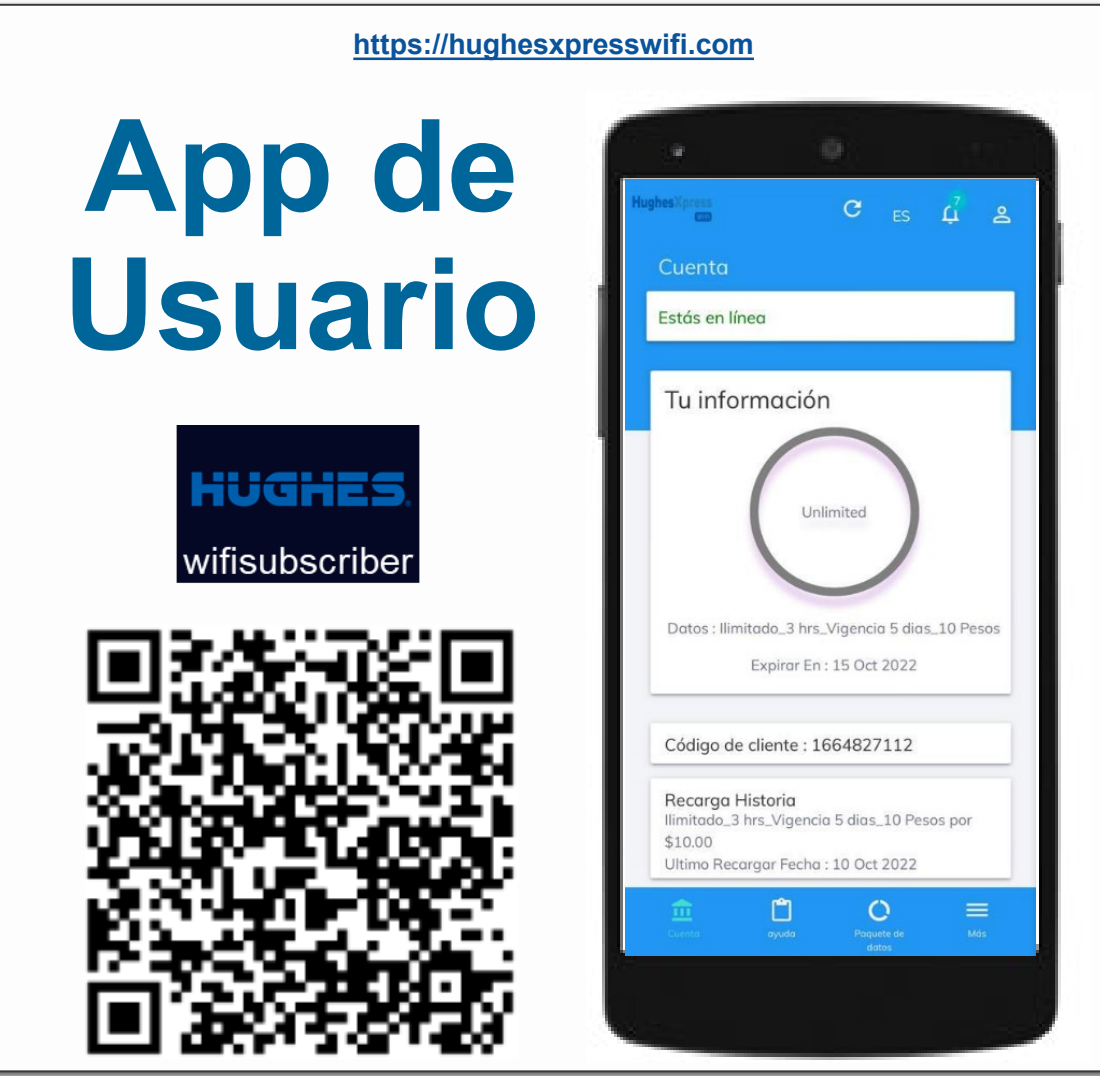

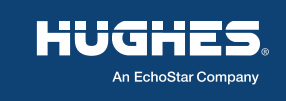

## **Registro por primera vez a**

#### **HughesXpress**  $WI-FI$

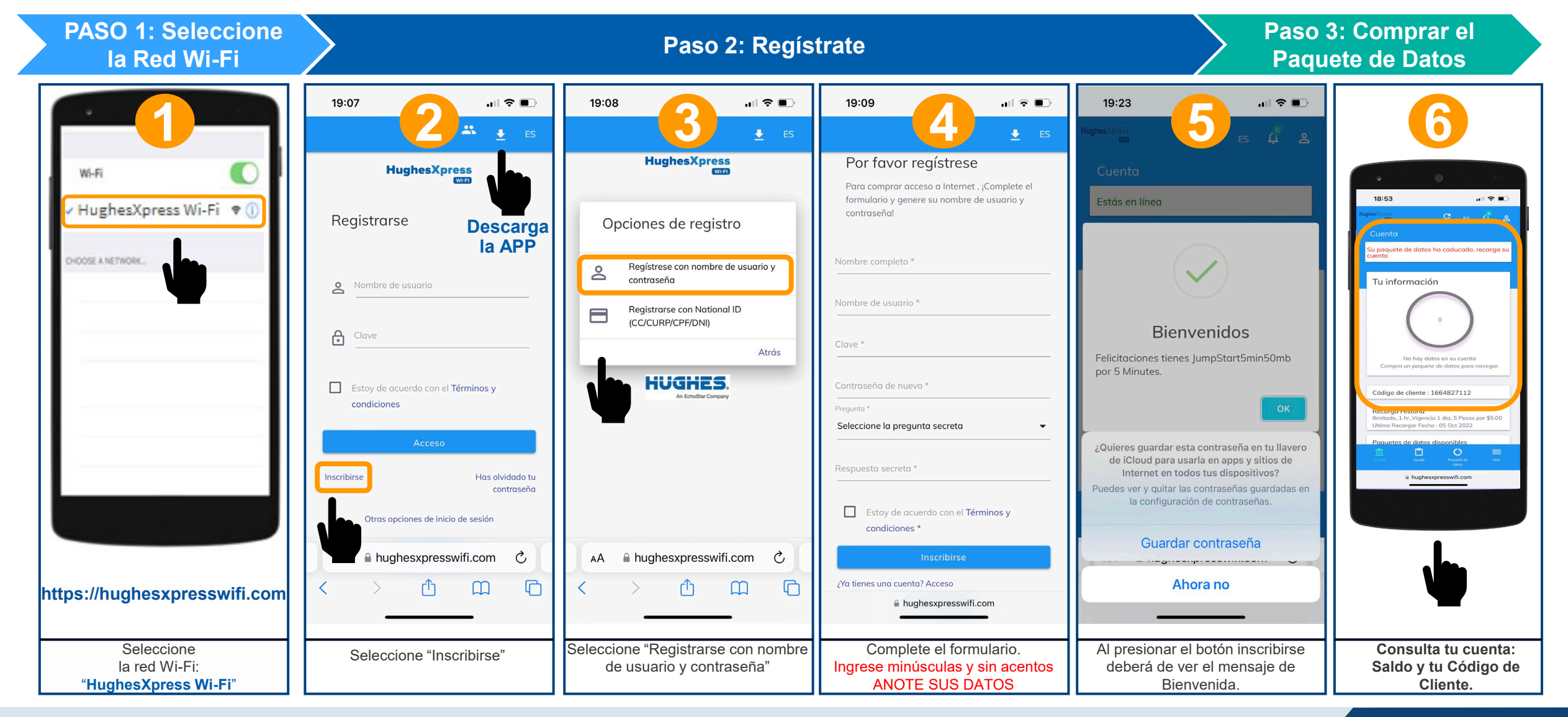

HUGH An EchoStar Company

**1**

### **2 Compra de un Paquete de Datos**

**1 Usuario 4 Minorista 5 Usuario 2 Usuario 3 Presiona el botón Abre la nueva APP o ingresa esta dirección:**Ir En Línea **https://hughesxpresswifi.com** 19:07  $\mathbf{u}$   $\mathbf{v}$ 18:53  $\mathbf{H} \otimes \mathbf{H}$  $\frac{2\pi}{\sqrt{2}}$  ,  $\frac{1}{2}$  , and  $C$  as  $\Lambda^4$  as **Estás en línea** Saldo actual **HughesXpress**  $001500$ paquete de datos ha caducado, recarga Registrarse aquetes de datos disponibles u información Nombre de usuario Tus Vales  $\geq$ Expirer En : 08 Oct 2022 € Clave Activor Historia de la libreta de billete **Paquete Activo** Referencia de transport Ferba Monto □ Estoy de acuerdo con el Términos y No hay datos en su cuenta  $-$  \$ 10.00 condiciones Compra un paquete de datos para navegar 2022-10-06 15:37:35 PROFILMATION **Paquete en espera** 2022-10-06 14:01:27 sw633f26079e4fd  $-5500$ 2022-10-06 13:36:19 sw633f20238fo66  $-55.00$ Código de cliente : 1664827112 2022-10-06 13:28:36 sw633f1e5431e7  $-52500$ Inscribirs Has olvidado tu 2022-10-06 13:04:27  $-525.00$ Recaraa Historia nustries Hospital contraseño limitado\_1 hr\_Vigencia 1 dia\_5 Pesos por \$5.00 Ultimo Recargar Fecha : 05 Oct 2022 Otras opciones de inicio de sesión A hughesxpresswifi.com ப  $\circ$ C AA  $\Box$  $\Box$ ŕĥ A hughesxpresswifi.com **Seleccione el Paquete de Datos y El Agente Minorista despacha el Selecciona la red HughesXpress Consulta tu saldo y si no tiene El Usuario accede a Internet Wi-Fi e ingresa tu Nombre de Paquete de Datos, acude al proporcione el Código de Cliente Paquete de Datos usuario y Clave que ya registraste Agente Minorista**

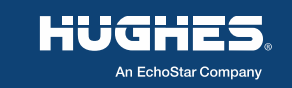

**HughesXpress** 

WI-FI

## **Verifica y Activa el Paquete**

•**Sigue estos pasos para verificar si tienes datos y para activar un paquete** 

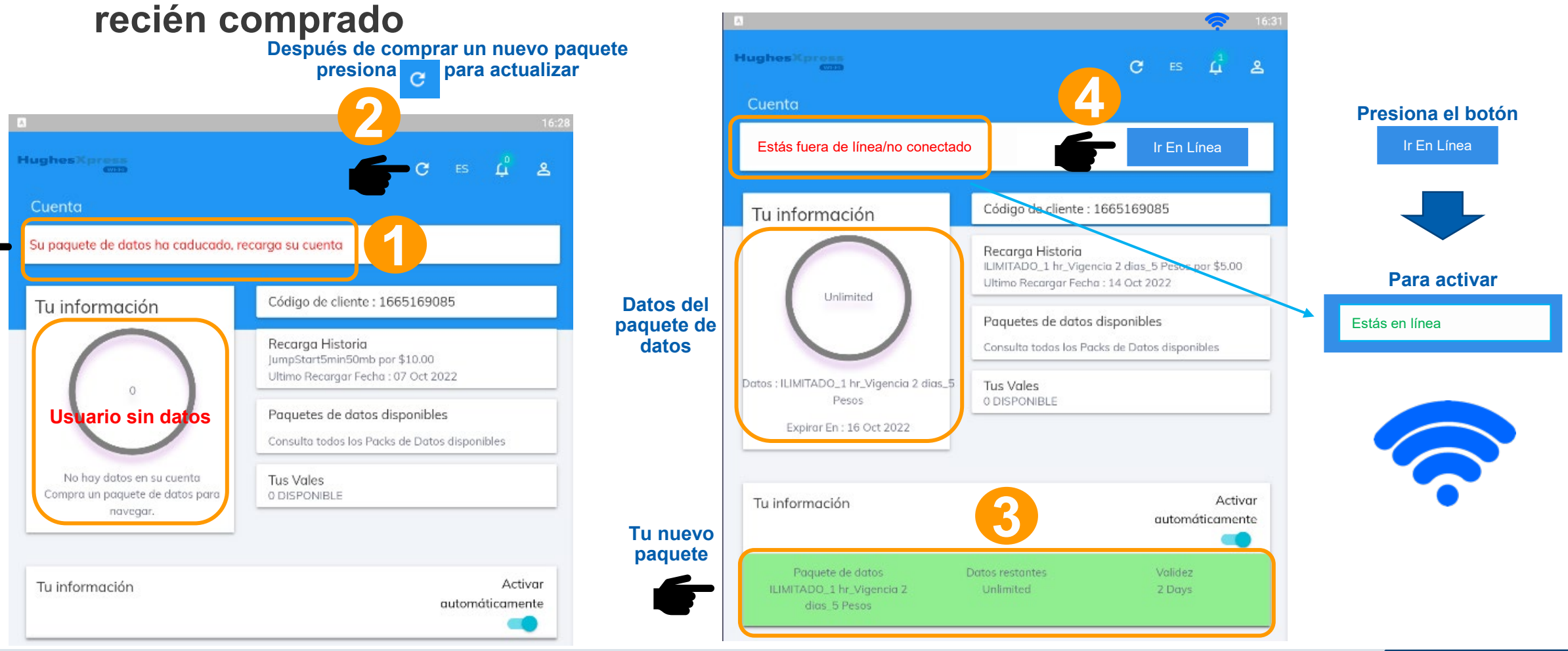

**HughesXpress** 

 $W[-F]$ 

**3**

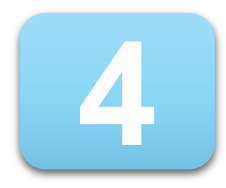

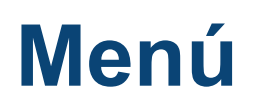

#### **HughesXpress**  $WIFI$

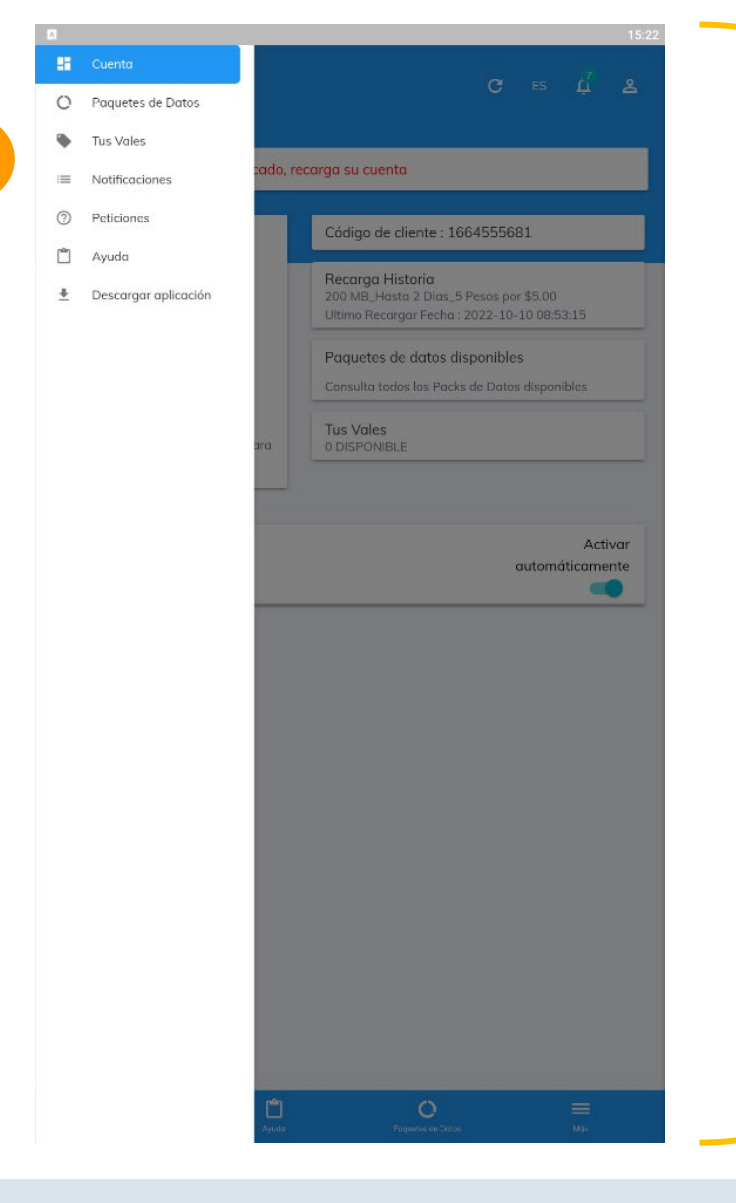

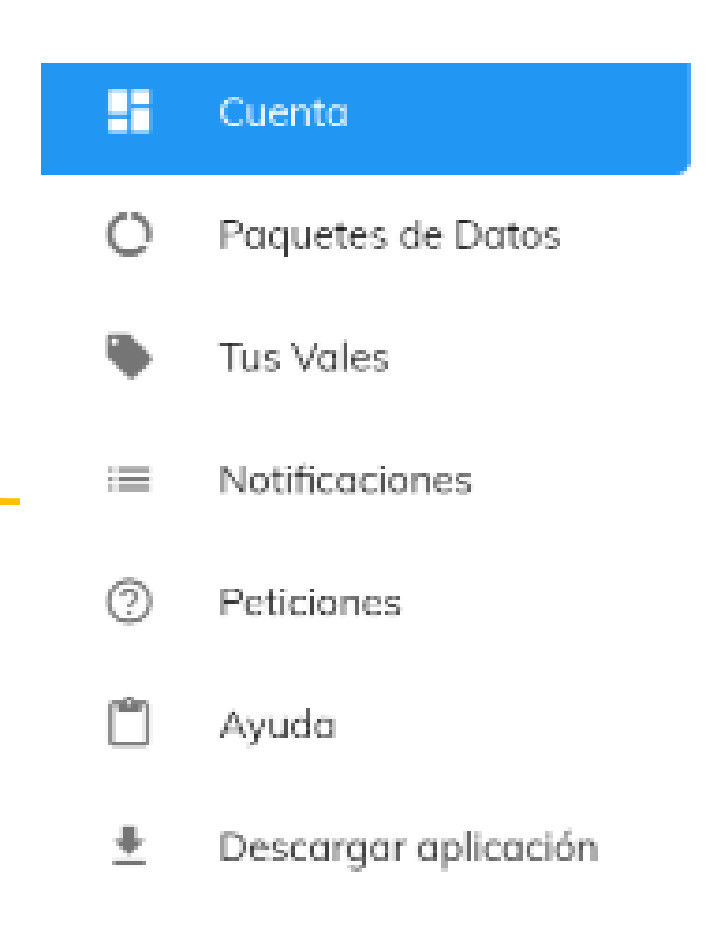

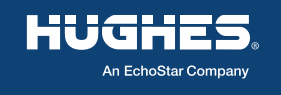

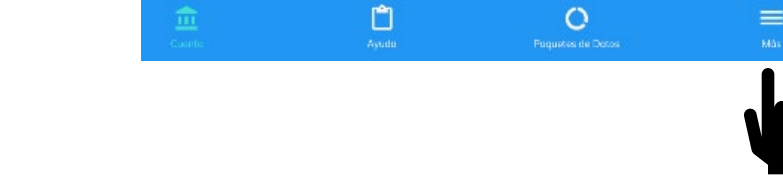

 $\circ$ 

**1**

 $\equiv$ 

**2**

#### **HughesXpress Reportar un problema y seguimiento** WI-FI

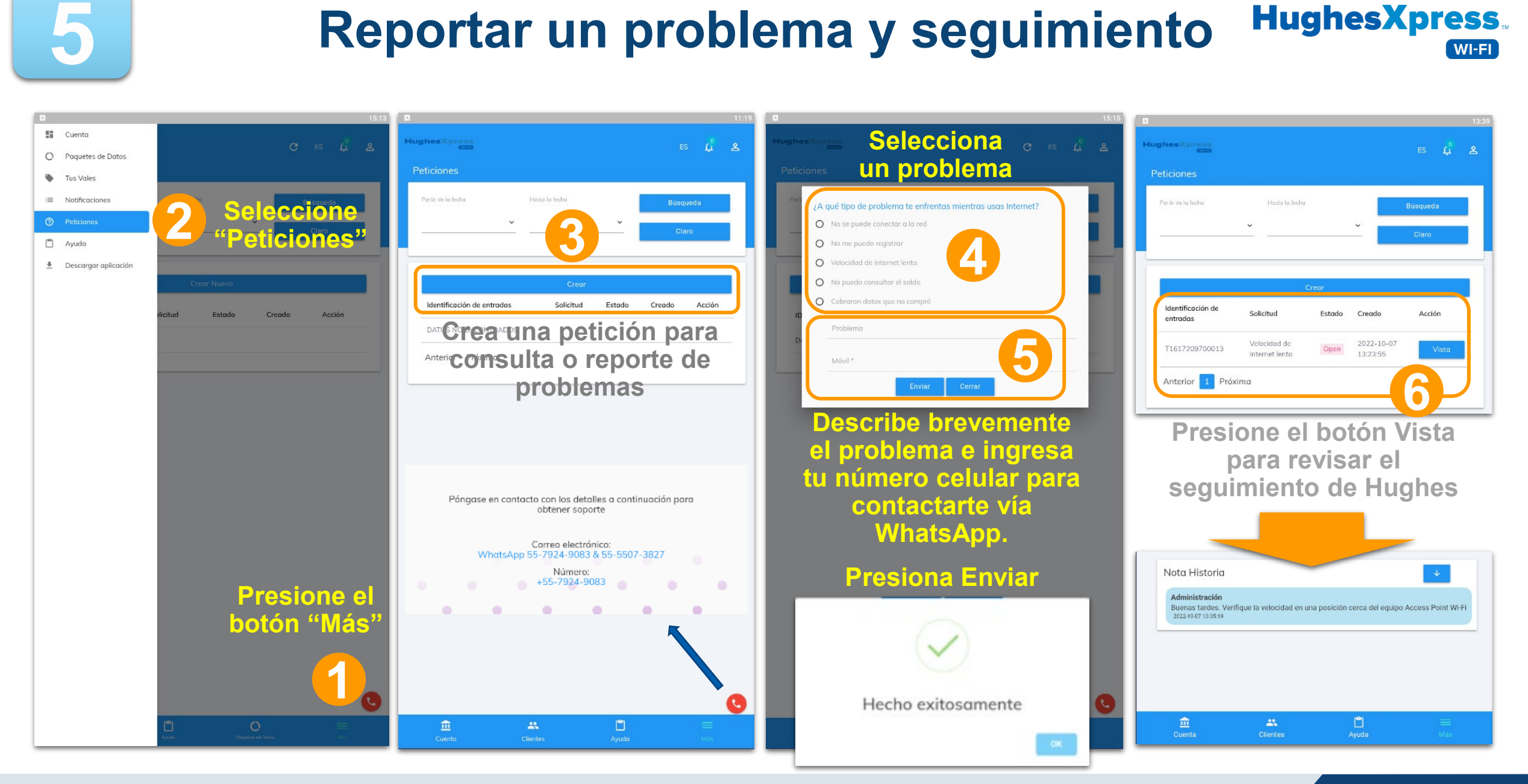

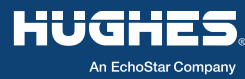

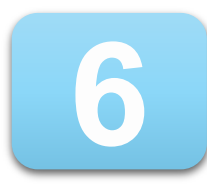

### **Recomendaciones**

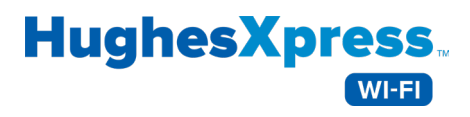

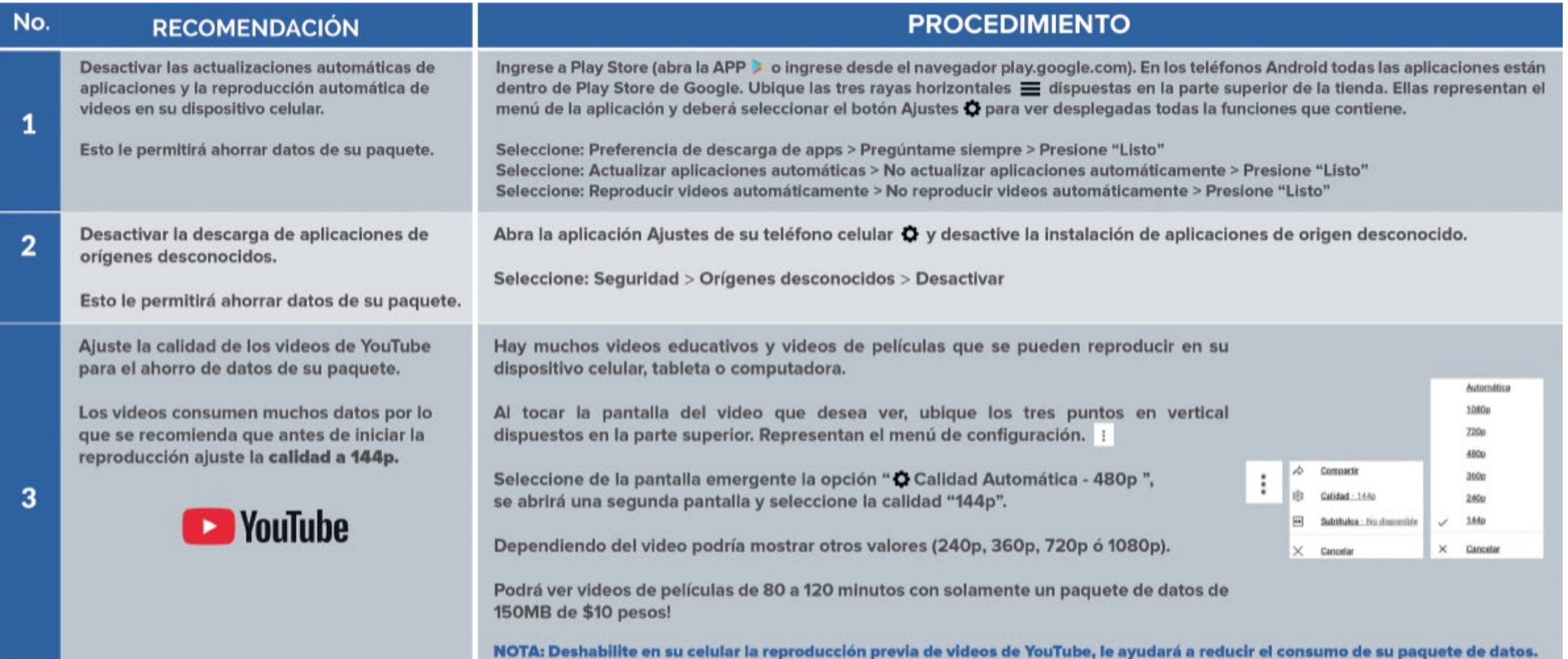

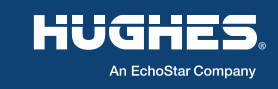

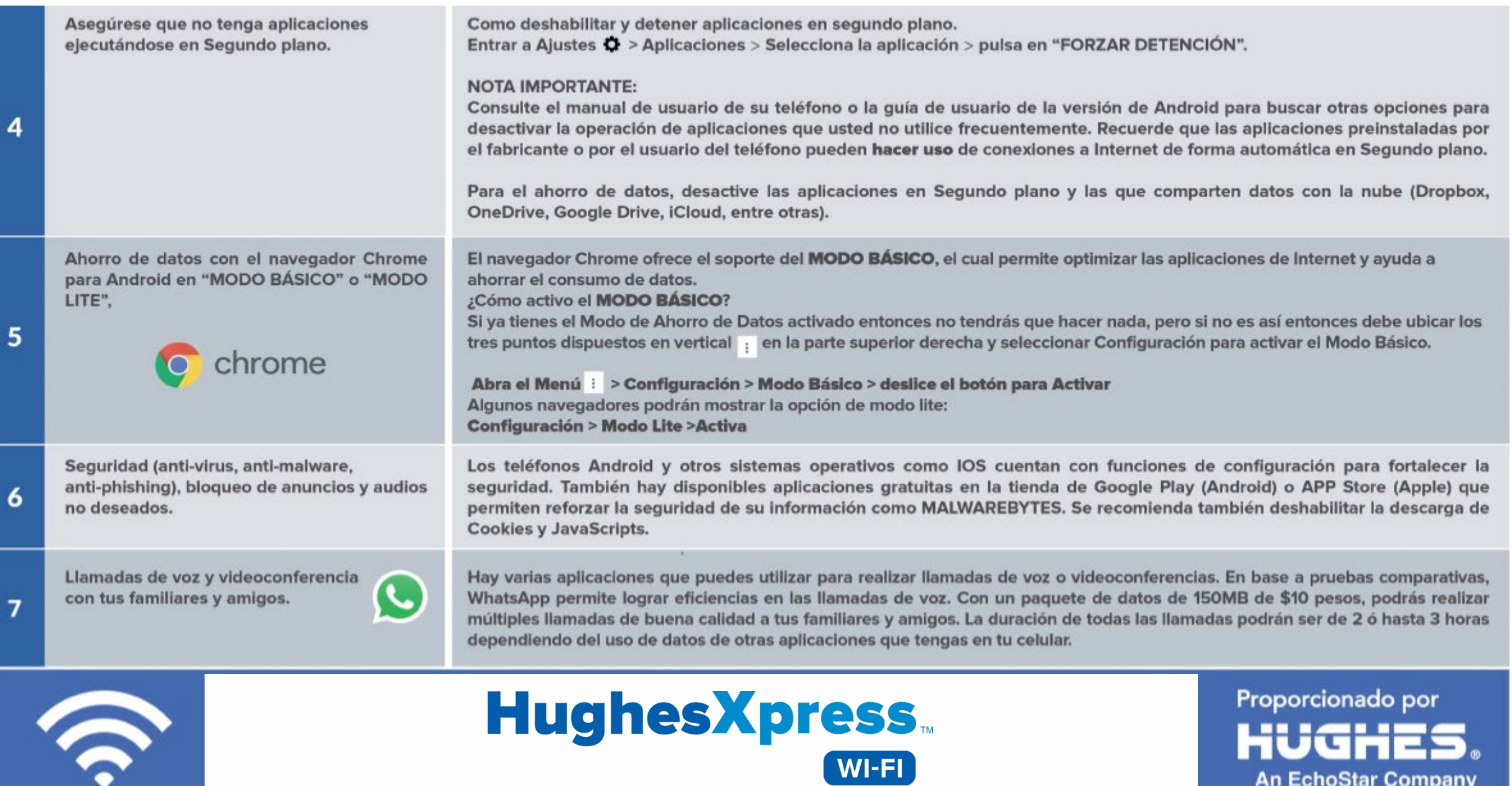

An EchoStar Company

**An EchoStar Company** 

 $\bullet$ 

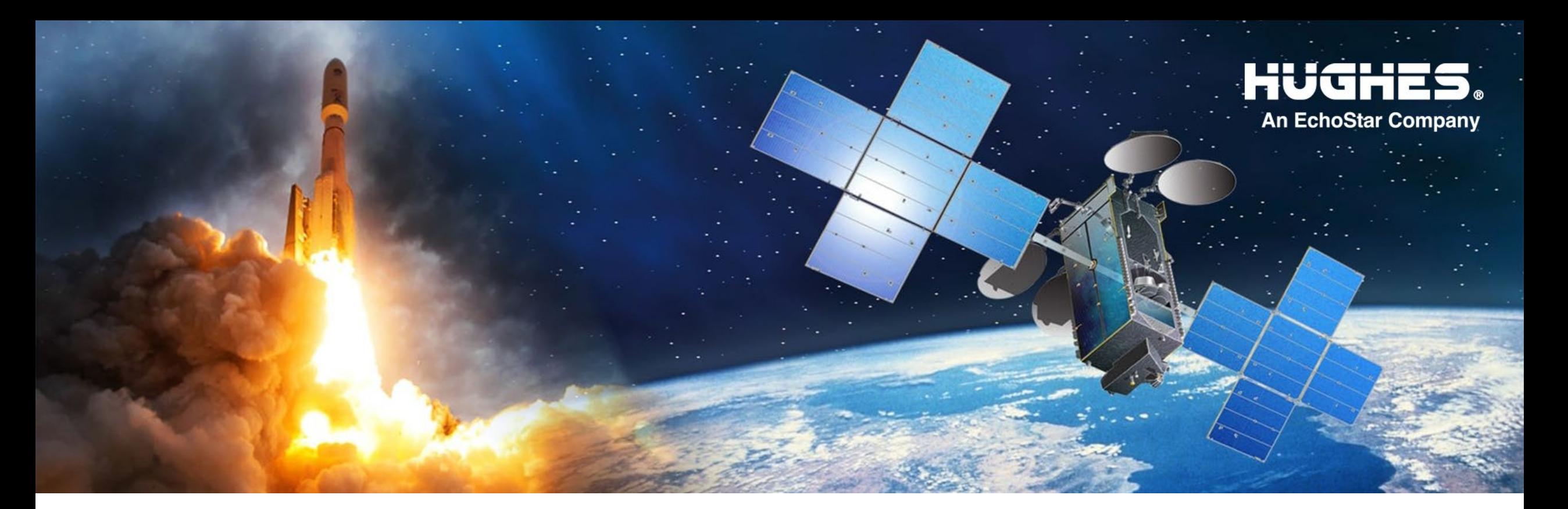

# Hughes Xpress

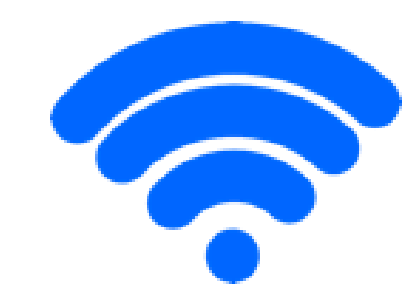

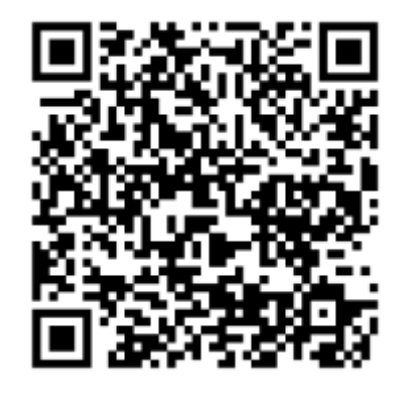

**https://hughesxpresswifi.com**

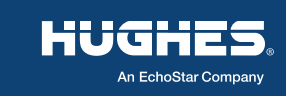

**11** H69249 | 10/28/2022 | HUGHES PROPRIETARY